<) FORESCOUT eyeExtend for Palo Alto Networks Next-Generation Firewall 2.0 Release Notes

June 2020

# **Version Information**

Forescout eyeExtend for Palo Alto Networks® Next-Generation Firewall (NGFW) version 2.0.

This section describes requirements for this version.

# **Forescout Requirements**

- **Forescout version 8.2.**
- Content Module with the Windows Applications Plugin component running.
- Endpoint Module version 1.2 with the following components running:
	- − HPS Inspection Engine
	- − Linux
	- − OS X
- A module license for Forescout eyeExtend for Palo Alto Networks NGFW. See [Forescout eyeExtend \(Extended Module\) Licensing](#page-1-0) Requirements for details.

### **Supported Vendor Requirements**

- **Palo Alto Networks Firewall running PAN-OS.**
- For information about the vendor models (hardware/software) and versions (product/OS) that are validated for integration with this Forescout component, refer to the [Forescout Compatibility Matrix.](https://www.forescout.com/company/resources/forescout-compatibility-matrix/)
- For XML/REST API, ensure that you have the minimum requirements in the admin profile as indicated in green as follows:

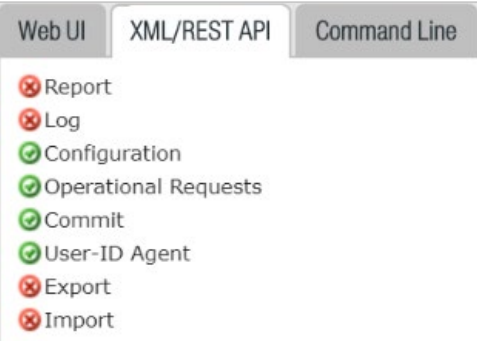

Review Palo Alto Networks documents for how to create new administrators and admin profiles. Refer to [https://docs.paloaltonetworks.com/pan-os/9-](https://docs.paloaltonetworks.com/pan-os/9-0/pan-os-admin) [0/pan-os-admin.](https://docs.paloaltonetworks.com/pan-os/9-0/pan-os-admin)

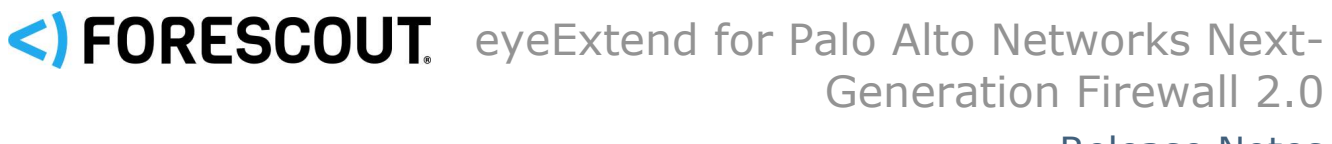

#### Release Notes

# <span id="page-1-0"></span>**Forescout eyeExtend (Extended Module) Licensing Requirements**

This Forescout eyeExtend module requires a valid license. Licensing requirements differ based on which licensing mode your deployment is operating in:

- **[Per-Appliance Licensing Mode](#page-1-1)**
- **[Flexx Licensing Mode](#page-2-0)**

#### **To identify your licensing mode:**

From the Console, select **Help > About Forescout**.

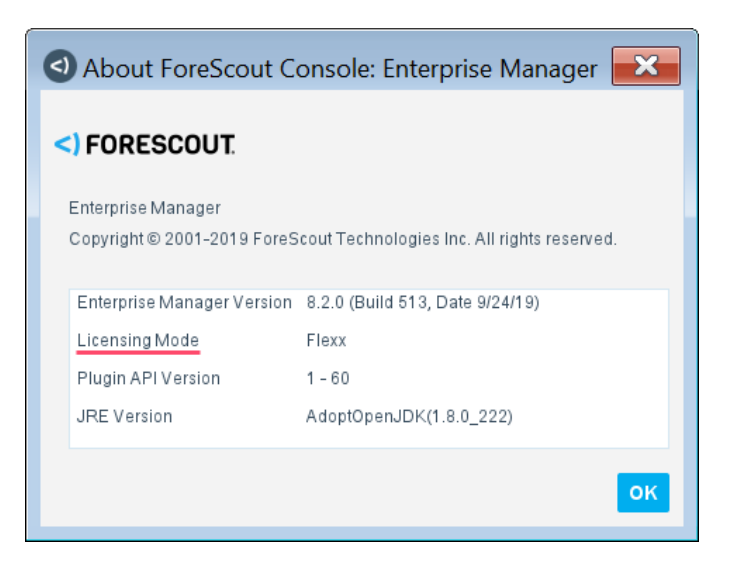

#### <span id="page-1-1"></span>**Per-Appliance Licensing Mode**

When installing the module, you are provided with a 90-day demo license.

If you would like to continue exploring the module before purchasing a permanent license, you can request a demo license extension. Consult with your Forescout representative before requesting the extension. You will receive email notification and alerts at the Console before the demo period expires.

*To continue working with the module after the demo period expires, you must purchase a permanent module license.*

Demo license extension requests and permanent license requests are made from the Console.

 *This module may have been previously packaged as a component of an Integration Module which contained additional modules. If you already installed this module as a component of an Integration Module, you can continue to use it as such. Refer to the section about module packaging in the Forescout Administration Guide for more information.*

# <) FORESCOUT eyeExtend for Palo Alto Networks Next-Generation Firewall 2.0 Release Notes

#### **Requesting a License**

When requesting a demo license extension or permanent license, you are asked to provide the device *capacity* requirements. This is the number of devices that you want this license to handle. You must define at least the number of devices currently detected by the Forescout platform. You can request a license that handles more to ensure that you are licensed for support on additional devices as your deployment grows.

Enter this number in the **Devices** pane of the Module License Request wizard, in the Console Modules pane.

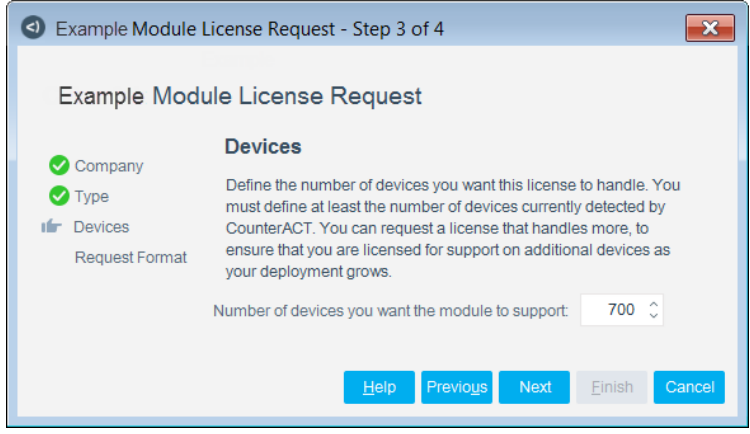

#### **To view the number of currently detected devices:**

- **1.** Select the **Home** tab.
- **2.** In the Views pane, select the **All Hosts** folder. The number in parentheses displayed next to the **All Hosts** folder is the number of devices currently detected.

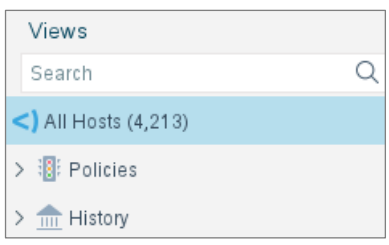

#### <span id="page-2-0"></span>**Flexx Licensing Mode**

When you set up your Forescout deployment, you must activate a license file containing valid licenses for each feature you want to work with in your deployment, including eyeExtend modules. After the initial license file has been activated, you can update the file to add additional eyeExtend licenses or change endpoint capacity for existing eyeExtend modules. For more information on obtaining eyeExtend licenses, contact your Forescout sales representative.

*No demo license is automatically installed during system installation.* 

<) FORESCOUT eyeExtend for Palo Alto Networks Next-Generation Firewall 2.0

#### Release Notes

License entitlements are managed in the [Forescout Customer Portal.](https://forescout.force.com/support/) After an entitlement has been allocated to a deployment, you can activate or update the relevant licenses for the deployment in the Console.

Each eyeExtend license has an associated capacity, indicating the number of endpoints the license can handle. The capacity of each eyeExtend license varies by module but does not exceed the capacity of the Forescout eyeSight license.

 *Integration Modules, which package together groups of related licensed modules, are not supported when operating in Flexx Licensing Mode. Only eyeExtend modules, packaging individual licensed modules are supported.*  The eyeExtend Connect Module is an *eyeExtend* module even though it packages more than one module*.*

#### **More License Information**

For more information on eyeExtend (Extended Module) licenses:

- **Per-Appliance Licensing**. Refer to the *Forescout Administration Guide*.
- **Flexx Licensing**. Refer to the *Flexx Licensing How-to Guide*.

You can also contact your Forescout sales representative for more information.

# **About This Release**

This section describes updates and important information related to the component delivered in this version. This release also includes enhancements and fixes provided in previous versions. See [Previous Releases.](#page-6-0)

### **Upgrade eyeExtend for PAN NGFW**

To upgrade Palo Alto Networks NGFW to version 2.0, you must do the following:

- Before the upgrade, stop all the policies.
- **Uparade the build.**
- After the upgrade, go to the policies and manually update the device selection (select firewalls).
- Select **Apply** in the Palo Alto Networks Next-Generation Firewall pane and then start the policies again.

#### **After Upgrading, Import**

After upgrading Palo Alto Networks NGFW to version 2.0, you must also import existing Panorama(s) for device group information and managed Palo Alto Networks firewalls for virtual system (vsys) information.

 Use the **Import** button on the Panorama tab to import Device Groups and managed firewalls that are properly connected (with a Device State on Panorama of **Connected**).

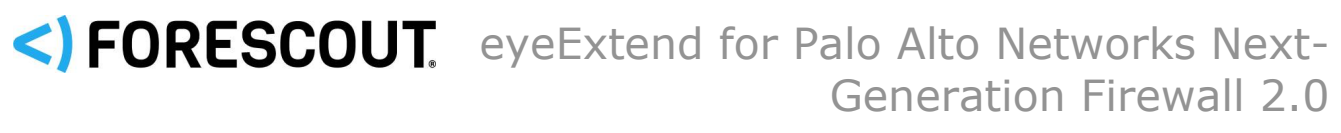

#### Release Notes

 Use the **Import** button on the Firewall tab to import Tags related to a specific Firewall/vsys combination.

#### **After Upgrading, Update Action**

After upgrading Palo Alto Networks NGFW to version 2.0, you must update the Send HIP Data action if you have it configured in existing policies. This picks up a new property, os-vendor. The default value of OS Vendor is Irresolvable.

### **Feature Enhancements**

This section describes the new features and/or feature enhancements for this version of the Forescout eyeExtend for Palo Alto Networks NGFW.

#### **Existing Actions Renamed**

The following existing actions have been renamed in version 2.0.

- *The existing actions are automatically renamed when you upgrade.*
- Send HIP Data is renamed to: Firewall Send HIP Data
- Tag Endpoint is renamed to: Firewall Tag Endpoint
	- − Also renamed cancel action to: Cancel Palo Alto Firewall Tag Endpoint
- Map IP to User-ID is renamed to: Firewall Map IP to User-ID
	- − Also added cancel action: Cancel Palo Alto Firewall Map IP to User-ID

#### **New Actions Added**

The following actions have been added in version 2.0:

- Firewall Create App-ID: creates an App-ID and sends it to Palo Alto Networks firewall(s)
	- − Also added cancel action: Cancel Palo Alto Firewall Create App-ID
- Firewall Create Security Policy Rule: adds a security policy rule to a Palo Alto Networks firewall
	- − Also added cancel action: Cancel Palo Alto Firewall Security Policy Rule
- Panorama Create App-ID: creates an App-ID and sends it to Panorama for deployment to the Palo Alto Networks firewall(s) that it manages
	- − Also added cancel action: Cancel Panorama Create App-ID
- Panorama Create Security Policy Rule: adds a security policy rule to device group(s) on Panorama
	- − Also added cancel action: Cancel Panorama Create Security Policy Rule

# <) FORESCOUT eyeExtend for Palo Alto Networks Next-Generation Firewall 2.0

#### Release Notes

- Panorama Map IP to User-ID: maps an endpoint IP address detected by the Forescout platform to a Panorama User-ID and sends it to Panorama
	- − Also added cancel action: Cancel Panorama Map IP to User-ID
- Panorama Tag Endpoint: adds a tag to an endpoint, sends the tag to Panorama, which then matches the tag to Dynamic Address Groups
	- − Also added cancel action: Cancel Panorama Tag Endpoint

#### **Multiple Virtual Systems and Device Groups**

Added support for Palo Alto Networks firewalls with multiple virtual systems (vsys). In previous versions, only vsys1 was supported as a default. Virtual systems are displayed in the **Vsys** column under the Firewall tab in the Palo Alto Networks Next-Generation Firewall pane.

Added support for Panoramas with multiple device groups. Device groups are displayed in the **Device Groups** column under the Panorama tab in the Palo Alto Networks Next-Generation Firewall pane.

#### **Vsys Limitation**

When editing the Firewall Vsys name for an existing firewall device, specify only one Firewall Vsys name to modify.

### **Known Issues**

There are no known issues for this version of Forescout eyeExtend for Palo Alto Networks NGFW.

# **How to Install**

#### **To install the module:**

- **1.** Navigate to one of the following Forescout download portals, depending on the licensing mode your deployment is using:
	- − [Product Updates Portal](https://updates.forescout.com/support/index.php?url=counteract) *Per-Appliance Licensing Mode*
	- − [Customer Portal, Downloads Page](https://forescout.force.com/support/apex/downloads) *Flexx Licensing Mode*

To identify your licensing mode, select **Help > About ForeScout** from the Console.

- **2.** Download the module **.fpi** file.
- **3.** Save the file to the machine where the Console is installed.
- **4.** Log into the Console and select **Options** from the **Tools** menu.
- **5.** Select **Modules**. The Modules pane opens.
- **6.** Select **Install**. The Open dialog box opens.

# <) FORESCOUT eyeExtend for Palo Alto Networks Next-Generation Firewall 2.0

#### Release Notes

- **7.** Browse to and select the saved module **.fpi** file.
- **8.** Select **Install**. The Installation screen opens.
- **9.** Select **I agree to the License Agreement** to confirm that you have read and agree to the terms of the License Agreement and select **Install**. The installation cannot proceed unless you agree to the license agreement.
	- *The installation begins immediately after selecting Install and cannot be interrupted or canceled.*
	- *In modules that contain more than one component, the installation proceeds automatically one component at a time.*
- **10.**When the installation completes, select **Close** to close the window. The installed module is displayed in the Modules pane.
	- *Some components are not automatically started following installation.*

# **More Release Information**

This section provides additional release information.

#### **Rollback Support**

Rollback is not available for this module. This means that if you upgrade to this module version and the module does not operate as expected, you cannot roll it back to a previous release. Instead you can uninstall the plugin and reinstall the last version.

#### <span id="page-6-0"></span>**Previous Releases**

Installing this release also installs fixes and enhancements provided in the releases listed in this section. To view Release Notes of previous version releases, see:

[https://www.forescout.com/company/resources/eyeextend-for-palo-alto-networks-next-generation](https://www.forescout.com/company/resources/eyeextend-for-palo-alto-networks-next-generation-firewall-release-notes-1-4-0/)[firewall-release-notes-1-4-0/](https://www.forescout.com/company/resources/eyeextend-for-palo-alto-networks-next-generation-firewall-release-notes-1-4-0/)

[https://www.forescout.com/company/resources/eyeextend-for-palo-alto-networks-next-generation](https://www.forescout.com/company/resources/eyeextend-for-palo-alto-networks-next-generation-firewall-release-notes-1-3-2/)[firewall-release-notes-1-3-2/](https://www.forescout.com/company/resources/eyeextend-for-palo-alto-networks-next-generation-firewall-release-notes-1-3-2/)

[https://www.forescout.com/company/resources/eyeextend-for-palo-alto-networks-next-generation](https://www.forescout.com/company/resources/eyeextend-for-palo-alto-networks-next-generation-firewall-release-notes-1-3-1/)[firewall-release-notes-1-3-1/](https://www.forescout.com/company/resources/eyeextend-for-palo-alto-networks-next-generation-firewall-release-notes-1-3-1/)

[https://www.forescout.com/company/resources/eyeextend-for-palo-alto-networks-next-generation](https://www.forescout.com/company/resources/eyeextend-for-palo-alto-networks-next-generation-firewall-1-3-release-notes/)[firewall-1-3-release-notes/](https://www.forescout.com/company/resources/eyeextend-for-palo-alto-networks-next-generation-firewall-1-3-release-notes/)

[https://www.forescout.com/company/resources/extended-module-for-palo-alto-networks-next](https://www.forescout.com/company/resources/extended-module-for-palo-alto-networks-next-generation-firewall-release-notes-1-2-0/)[generation-firewall-release-notes-1-2-0/](https://www.forescout.com/company/resources/extended-module-for-palo-alto-networks-next-generation-firewall-release-notes-1-2-0/)

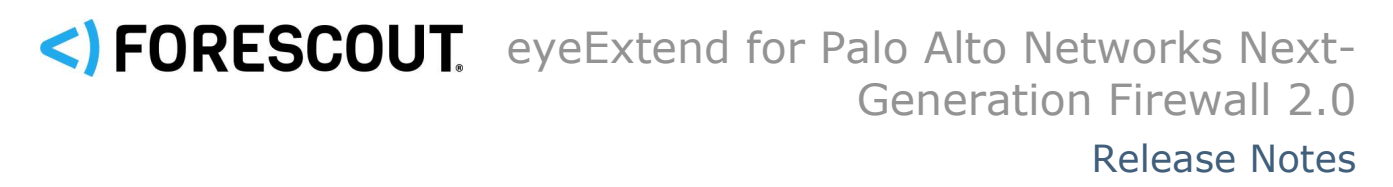

# **Contact Information**

Forescout Technologies, Inc. 190 West Tasman Drive San Jose, CA 95134 USA [https://www.Forescout.com/support/](https://www.forescout.com/support/) Toll-Free (US): 1.866.377.8771 Tel (Intl): 1.408.213.3191 Support: 1.708.237.6591

# **About the Documentation**

- Refer to the Technical Documentation page on the Forescout website for additional documentation: [https://www.Forescout.com/company/technical-documentation/](https://www.forescout.com/company/technical-documentation/)
- **Have feedback or questions? Write to us at [documentation@forescout.com](mailto:documentation@forescout.com)**

# **Legal Notice**

© 2020 Forescout Technologies, Inc. All rights reserved. Forescout Technologies, Inc. is a Delaware corporation. A list of our trademarks and patents can be found at [https://www.Forescout.com/company/legal/intellectual-property-patents-trademarks.](https://urldefense.proofpoint.com/v2/url?u=https-3A__www.forescout.com_company_legal_intellectual-2Dproperty-2Dpatents-2Dtrademarks&d=DwMFAg&c=L5E2d05je37i-dadkViuXA&r=Z3cI4QPLlfMimB_63ipHyFuWSHGqqAs50hjX-2X1CEw&m=ypFjb5tb21hH81CxdGe-3FT8l4QXZe-hzuDh-eBT-wQ&s=ATQ1mJb4KkN8L9fn2BnpRuwmDWJcze7zyqTbG1PTwkc&e=) Other brands, products, or service names may be trademarks or service marks of their respective owners.

2020-06-19 09:11